**P.O.R. PUGLIA 2014 – 2020 Avviso Pubblico N. 4/FSE/2018** *approvato con Decisione C(2015)5854 del 13/08/2015* **Corso ITS VIII Ciclo "Tecnico Superiore in Marketing Digitale delle Imprese Agroalimentare" (Acronimo: MiDia)** 

**Docente: TOMMASO FAGGIANO**

**AREA: MARKETING**

**UF: FOTO E VIDEO**

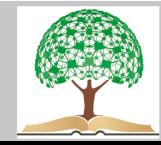

*>> FOTOGRAFIA*

### **FOTOGRAFIA**

- PENSARE UNA FOTO
- SCATTARE UNA FOTO
- MODIFICARE UNA FOTO

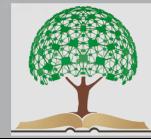

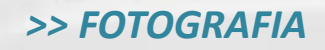

### **SCATTARE UNA FOTO**

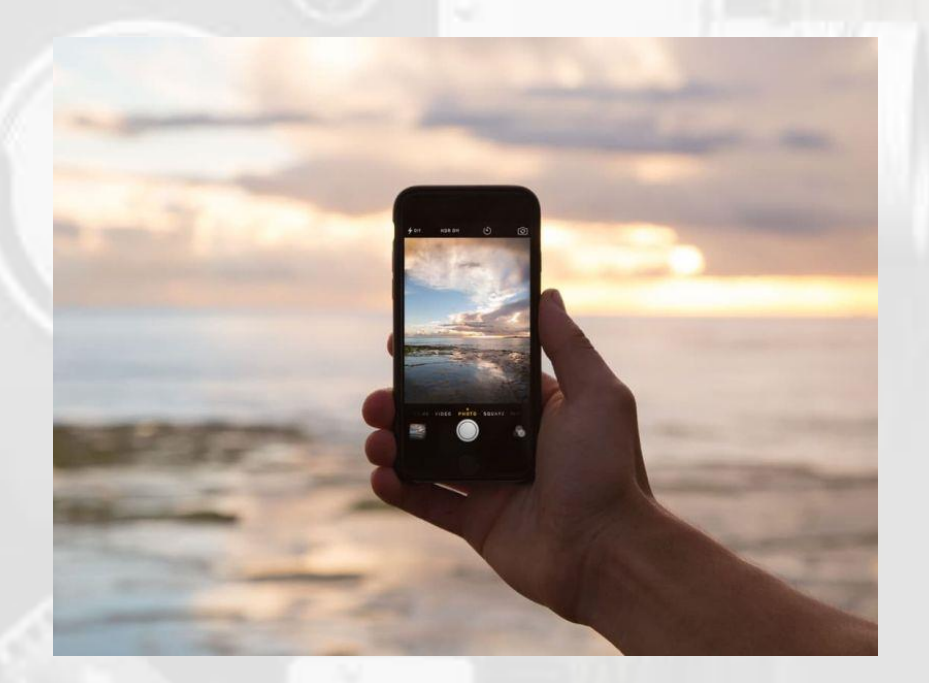

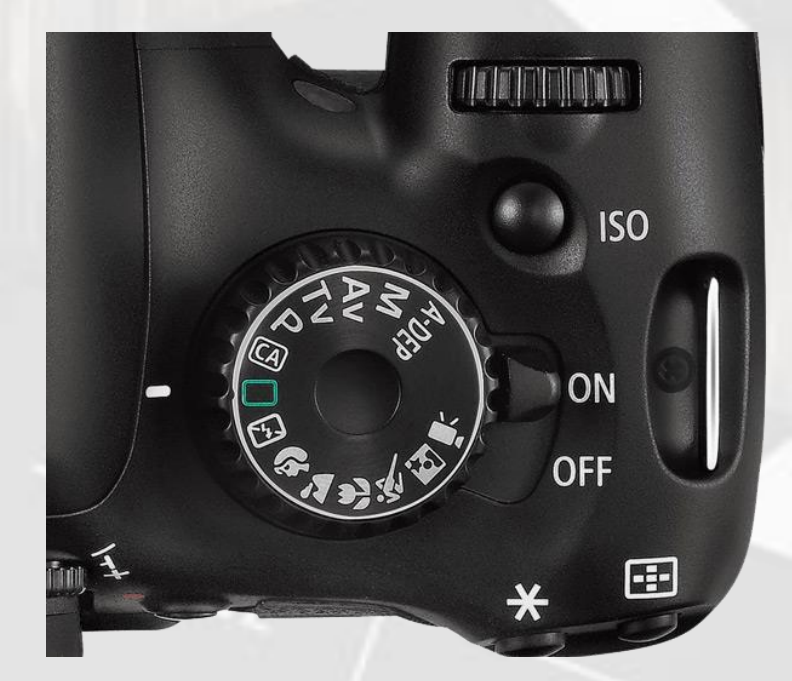

### **QUALE DISPOSITIVO UTILIZZARE ?**

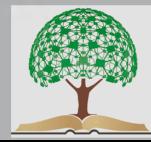

#### *>> FOTOGRAFIA*

### **FOTOGRAFARE GLI OGGETTI**

- VERIFICARE LA DESTINAZIONE DELLA FOTO
- PENSARE LA FOTO O UN GRUPPO DI FOTO
- FOTO IN STILL LIFE: DEFINIZIONE
- ILLUMINAZIONE
- CREARE UN'AMBIENTAZIONE E UNA SCENOGRAFIA
- CORREGGERE/MODIFICARE UNA FOTO
- AGGIUNGERE INFOGRAFICA, LOGHI, ALTRI ELEMENTI
- FOOD PHOTOGRAPHY: DEFINIZIONE

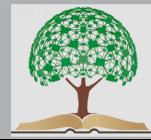

#### >> FOTOGRAFIA

### **PENSARE UNA FOTO**

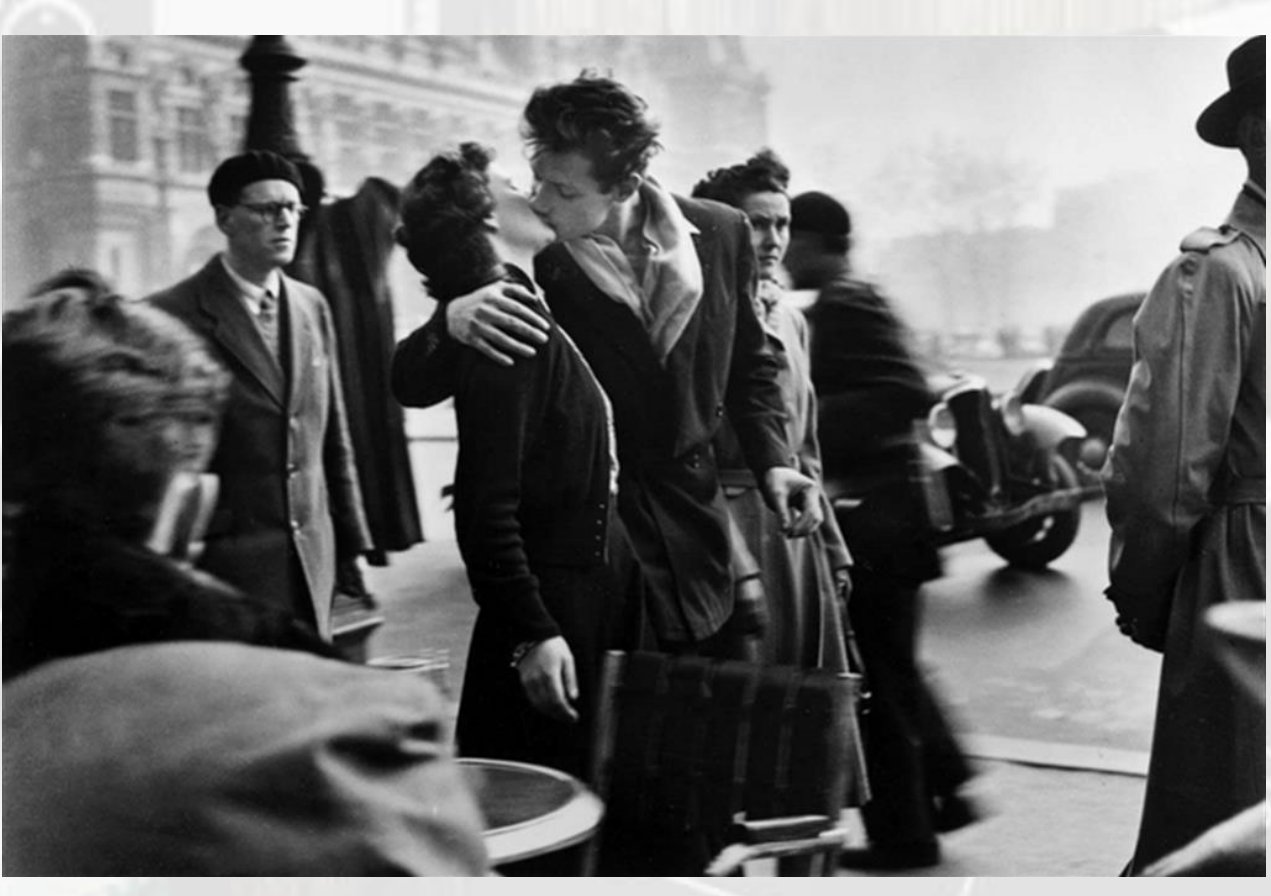

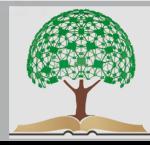

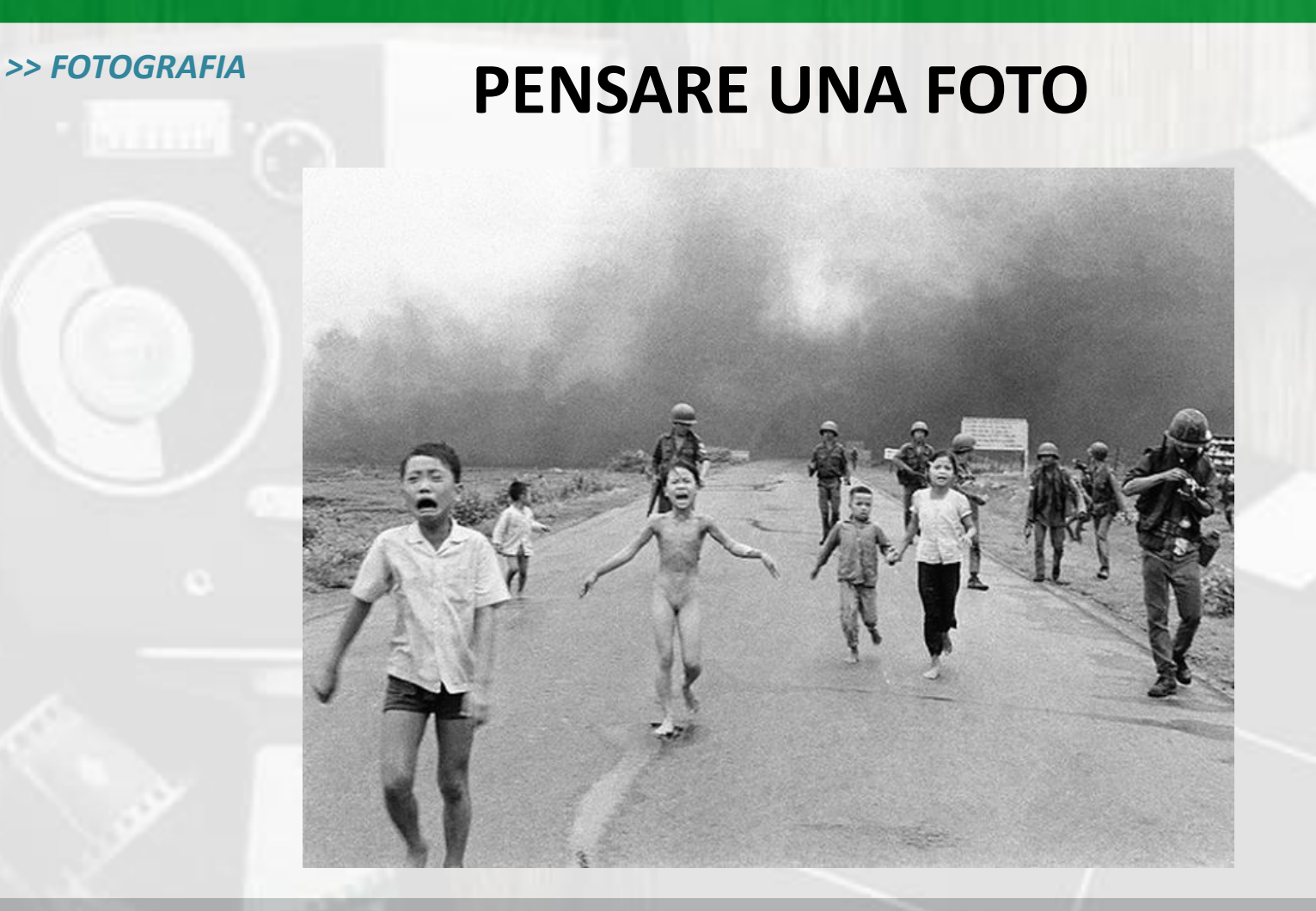

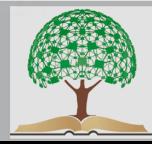

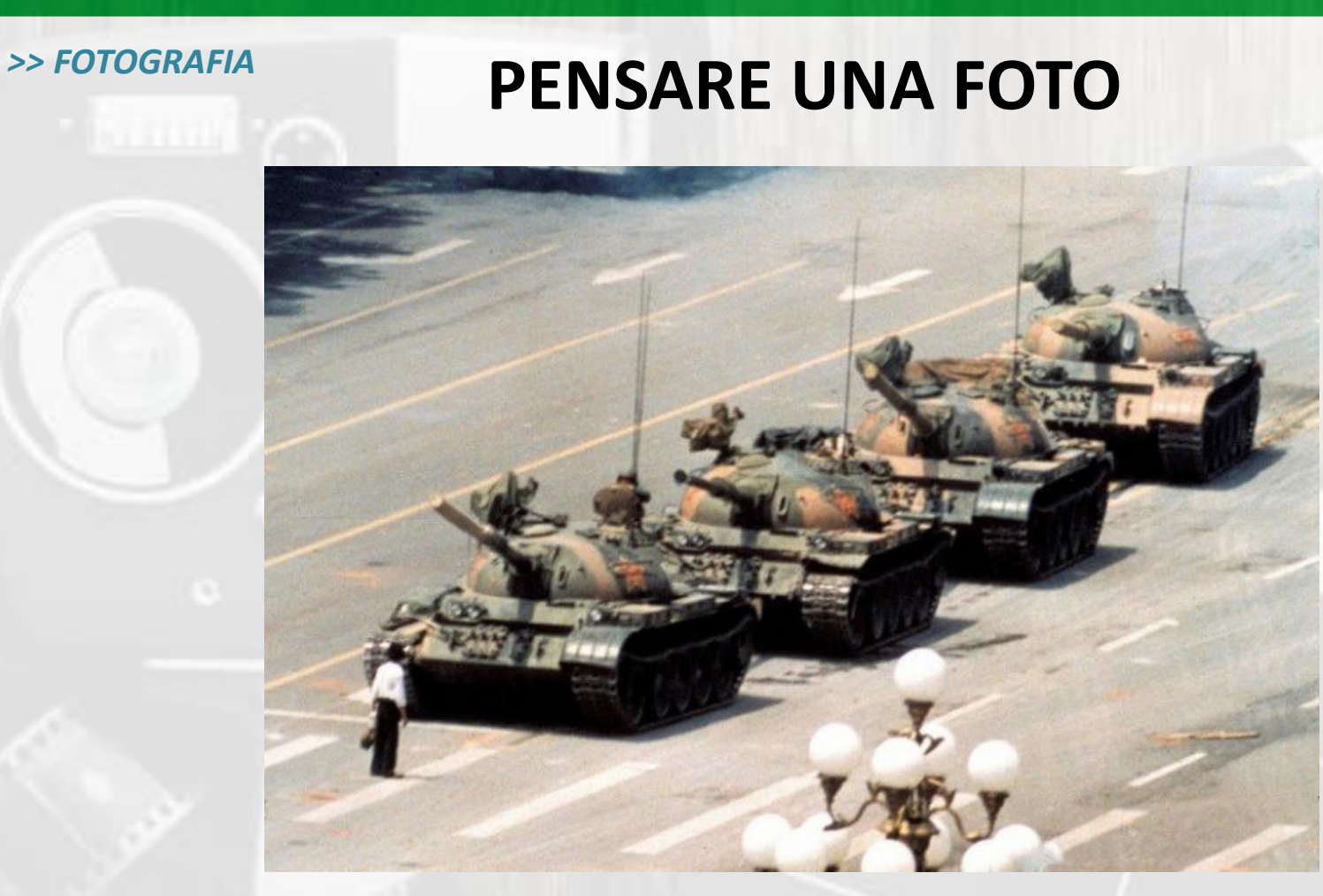

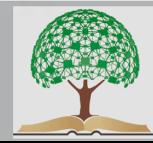

#### >> FOTOGRAFIA

### **PENSARE UNA FOTO**

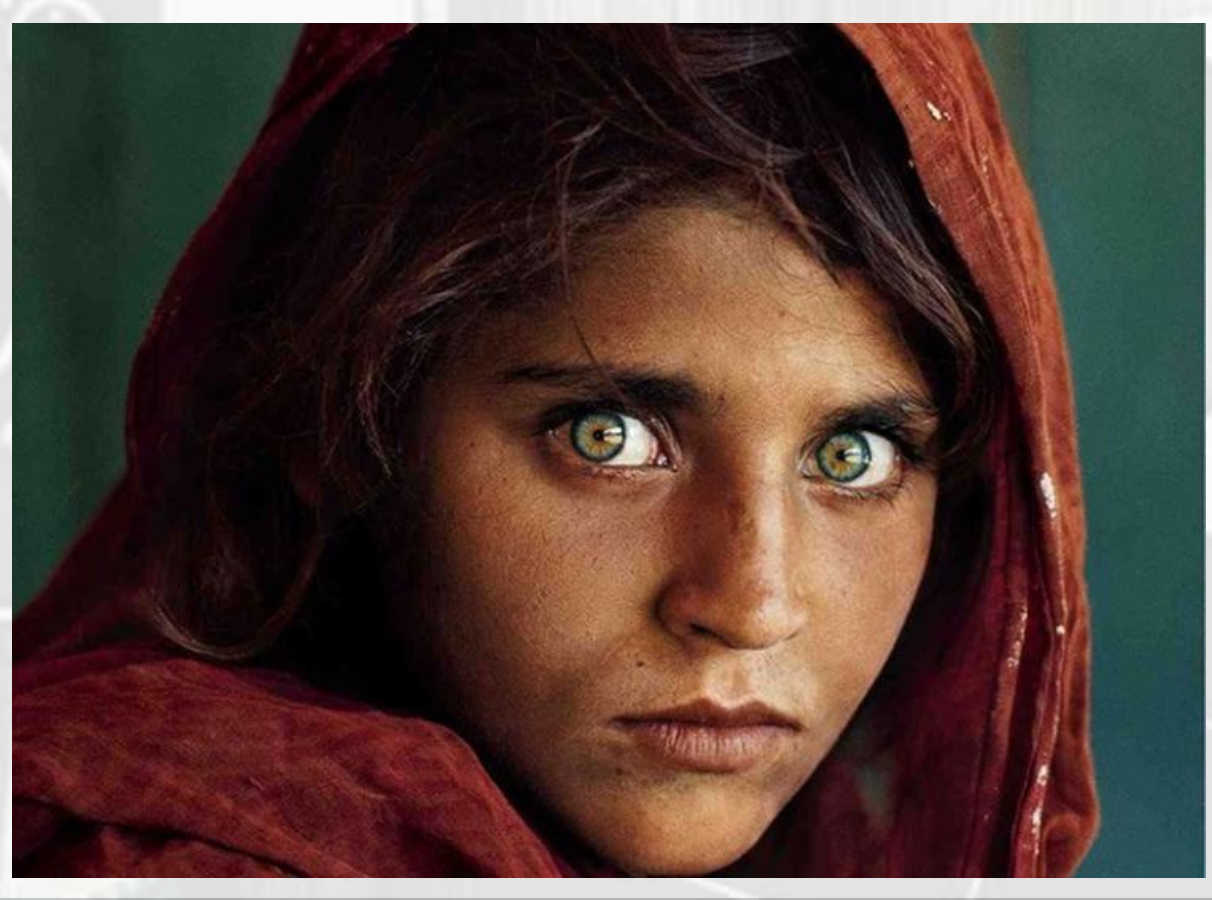

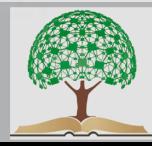

#### >> FOTOGRAFIA

### **PENSARE UNA FOTO**

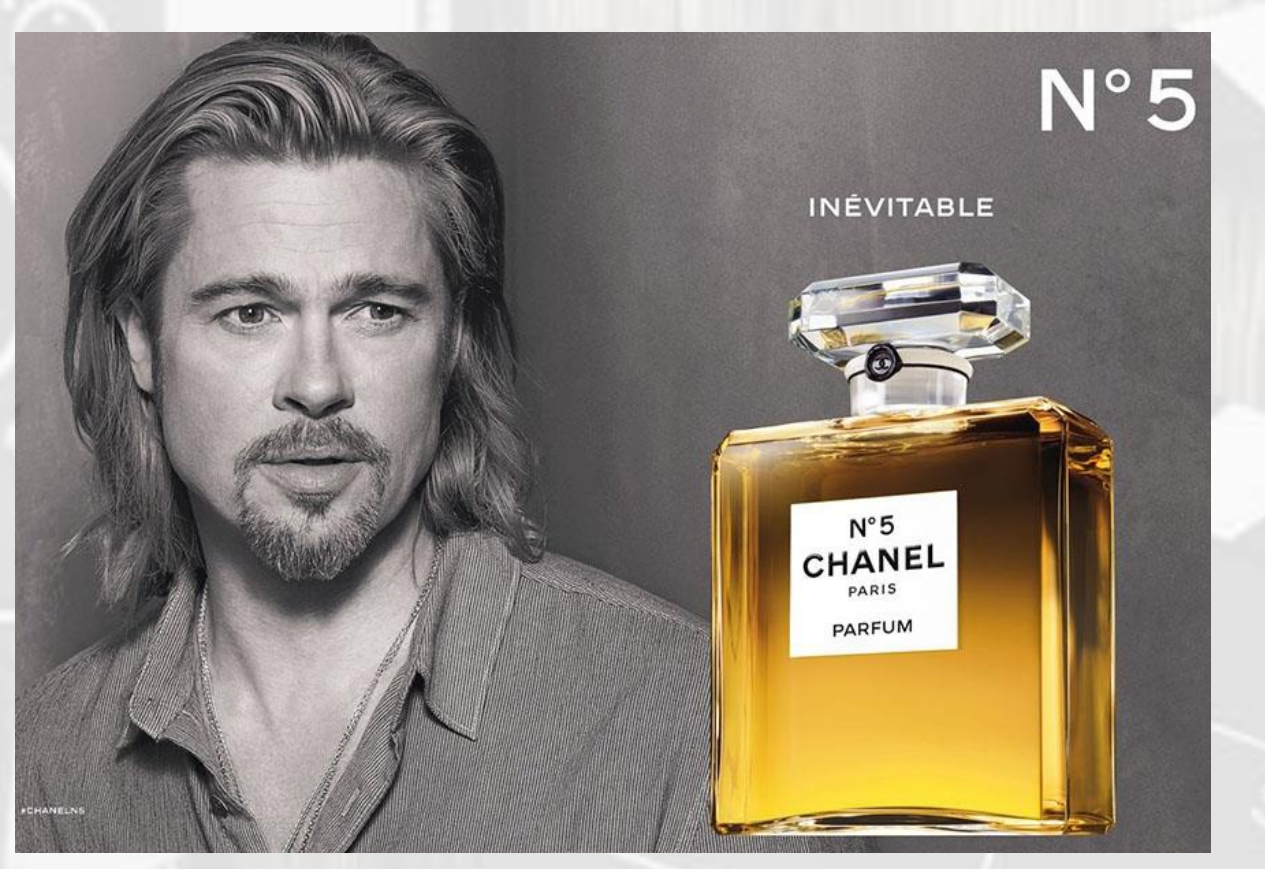

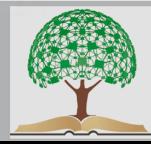

>> FOTOGRAFIA

### **PENSARE UNA FOTO**

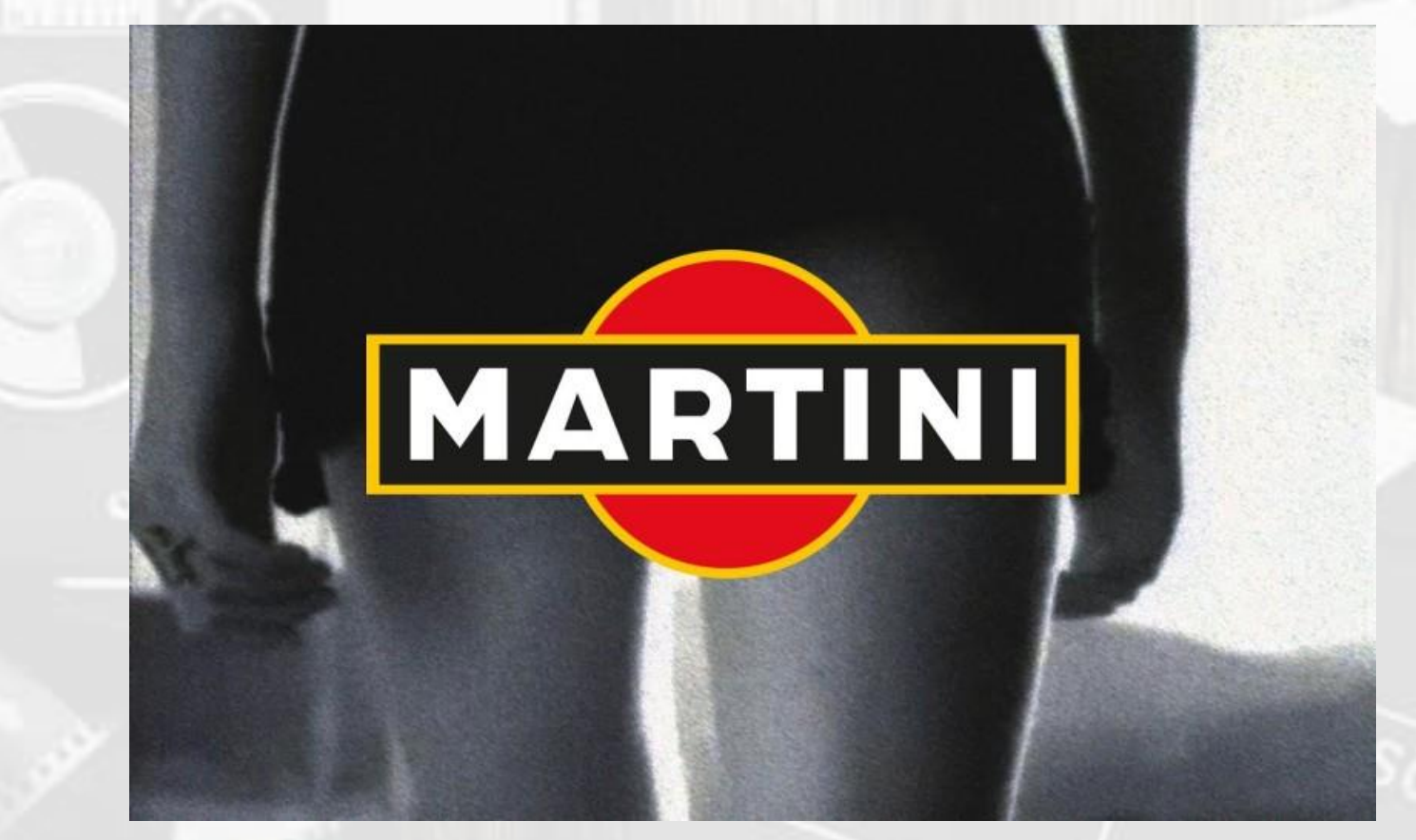

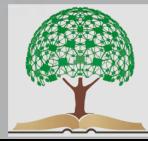

>> FOTOGRAFIA

### **PENSARE UNA FOTO**

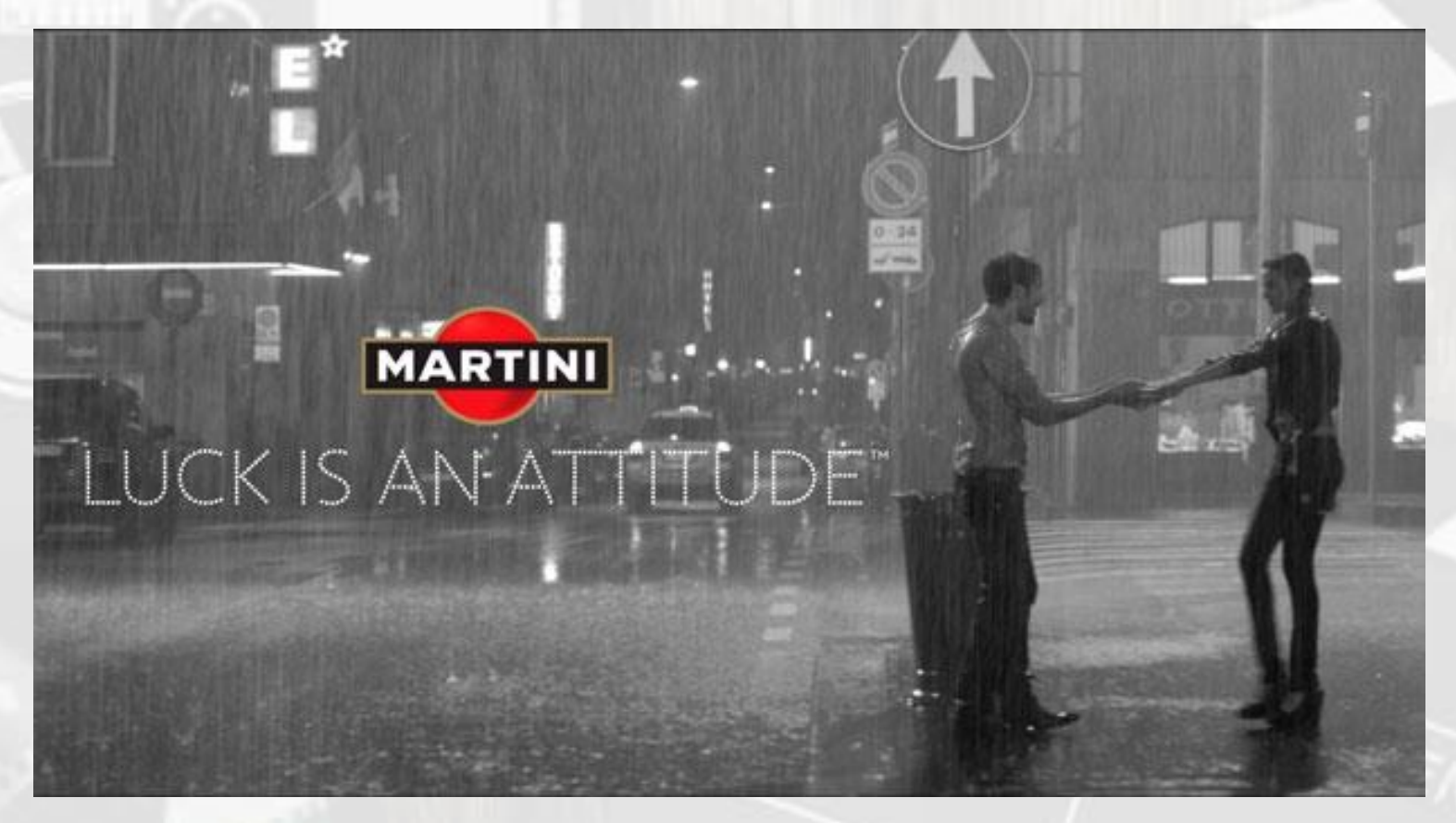

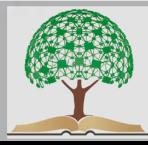

### *STILL LIFE*

Tecnica fotografica consistente nel disporre oggetti inanimati su sfondi artificiali o superfici naturali in modo da creare giochi di forme e luci.

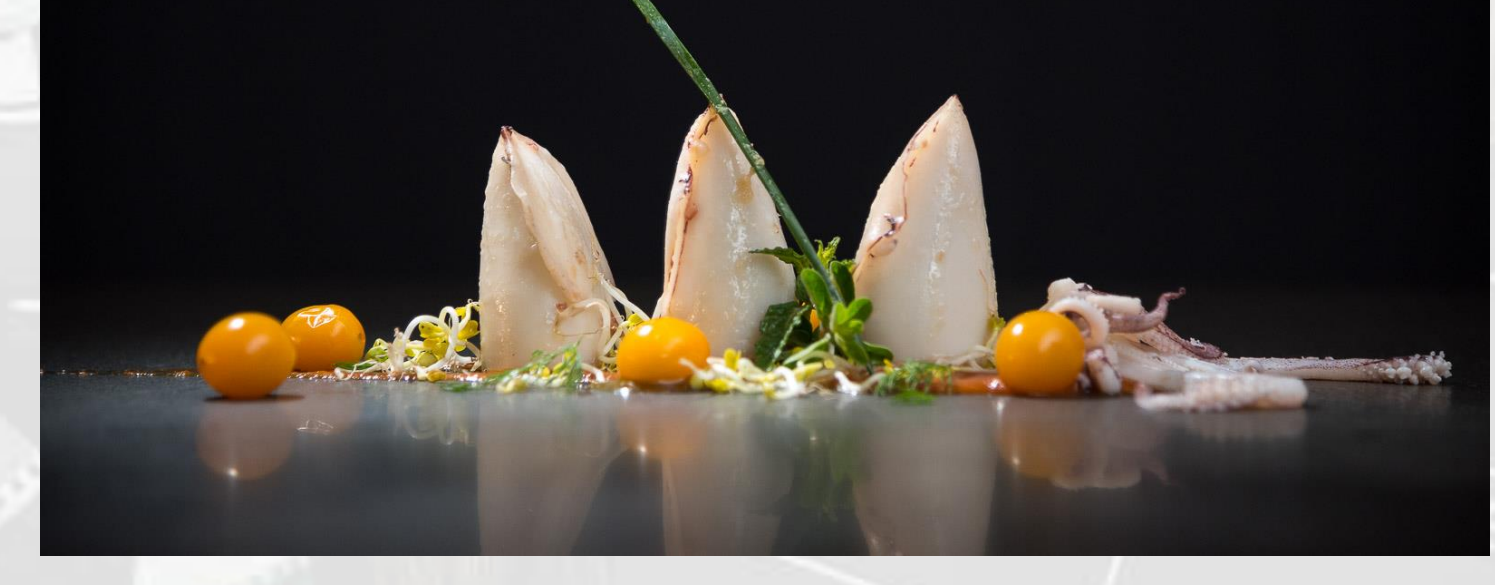

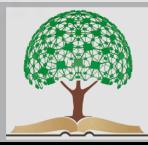

*>> FOTOGRAFIA*

### **FOTOGRAFARE IN** *STILL LIFE*

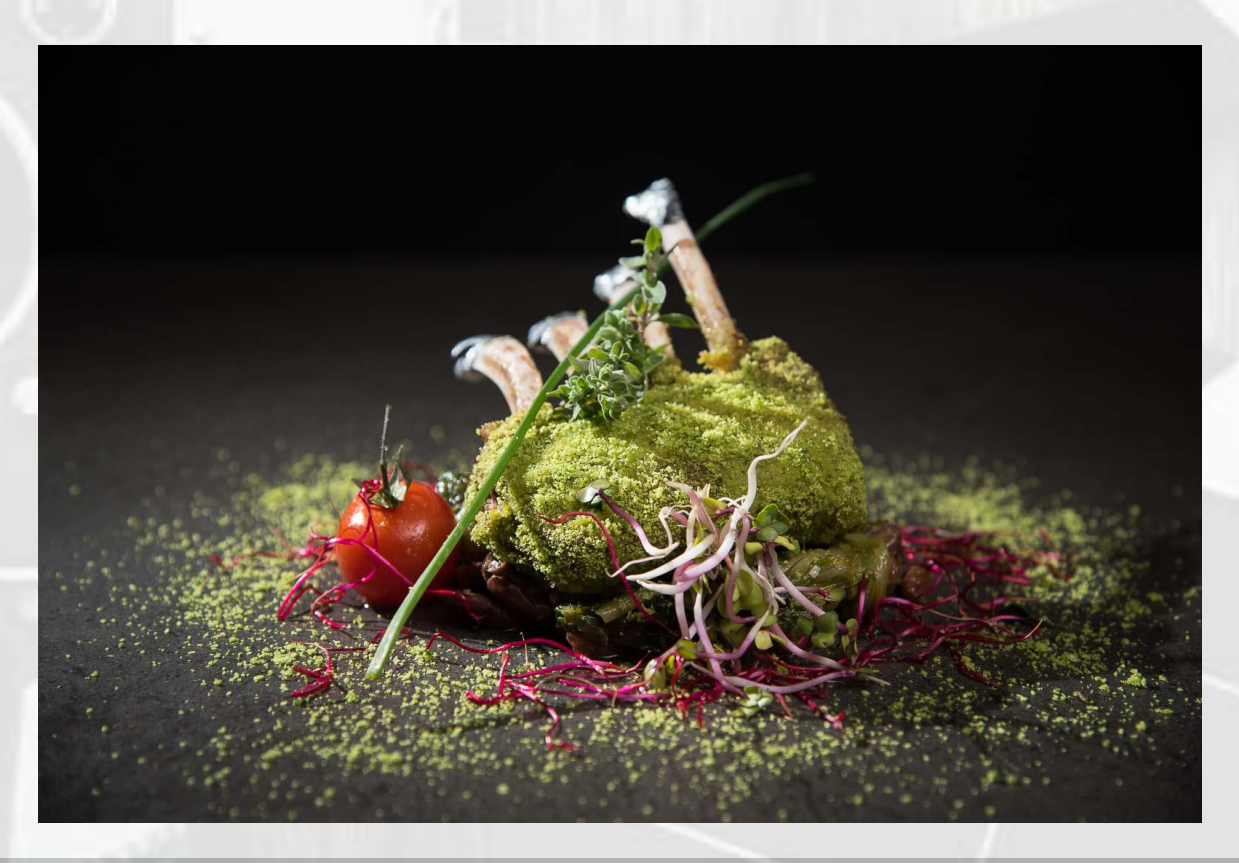

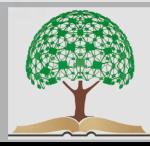

#### *>> FOTOGRAFIA*

### **FOTOGRAFARE IN** *STILL LIFE*

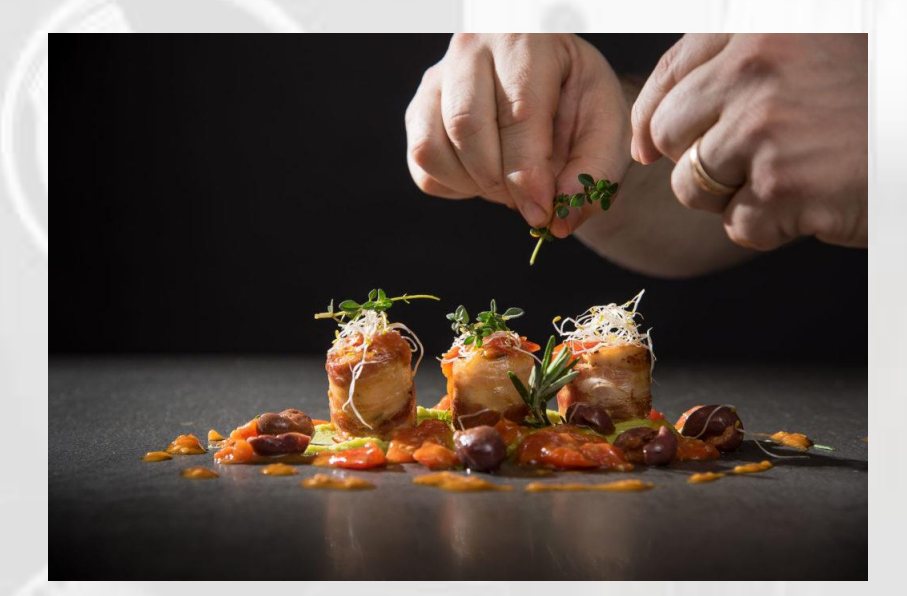

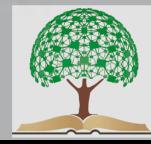

#### >> FOTOGRAFIA

### **FOTOGRAFARE PRODOTTI AGRICOLI**

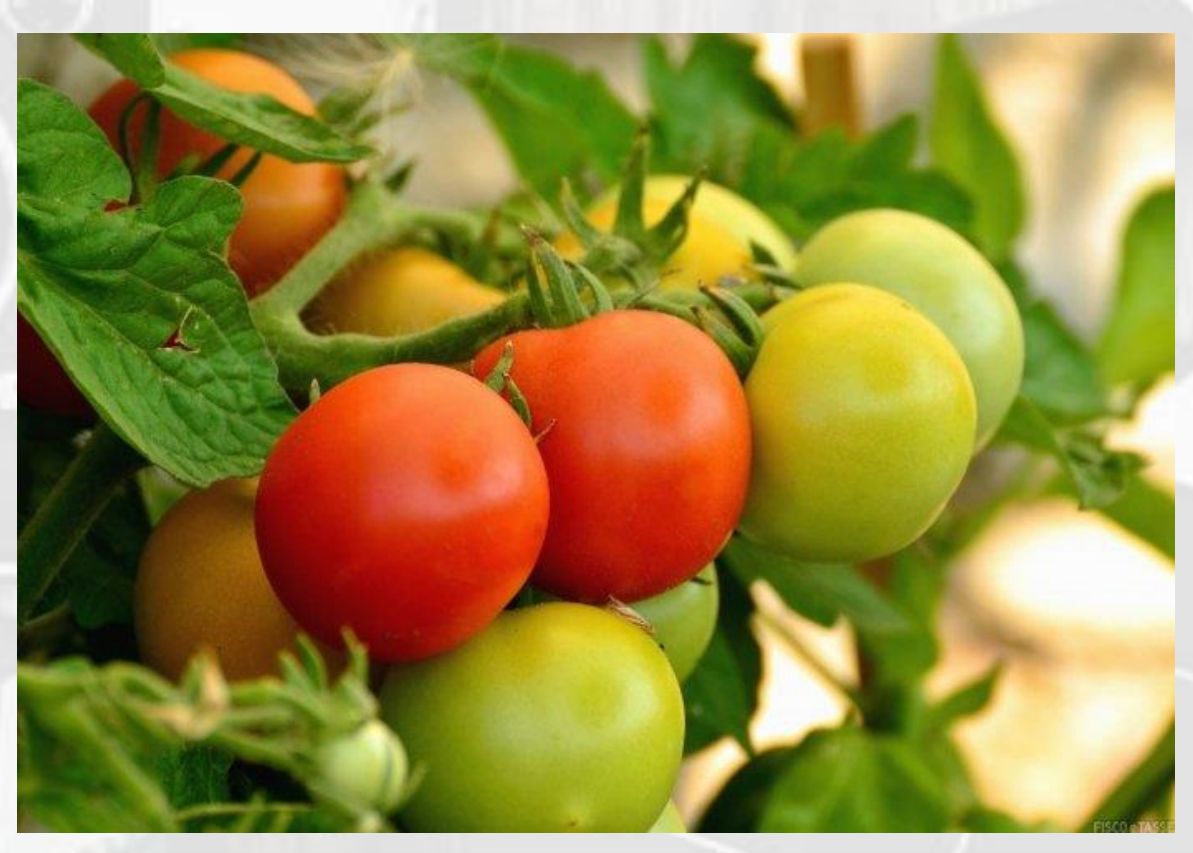

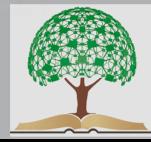

>> FOTOGRAFIA

### **FOTOGRAFARE PRODOTTI AGRICOLI**

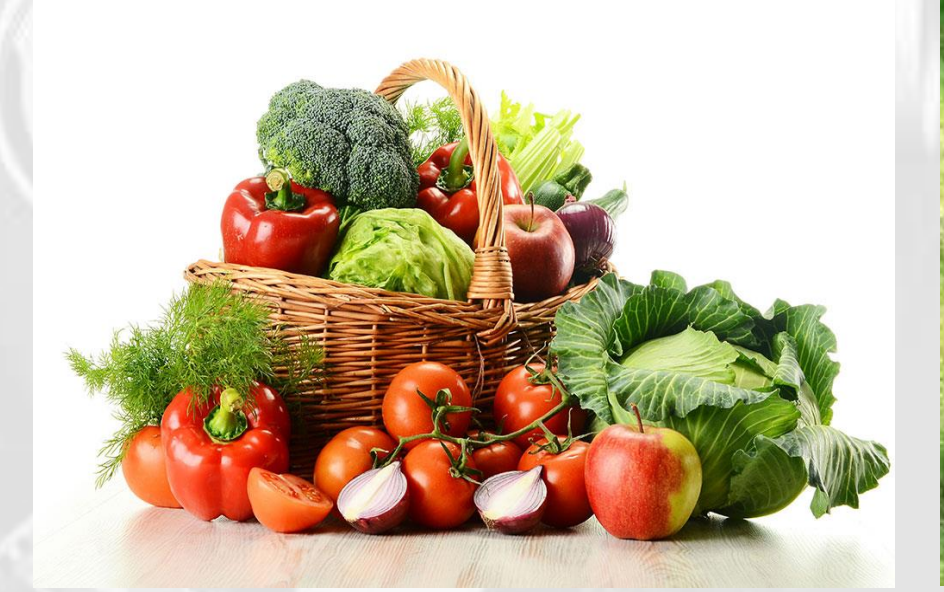

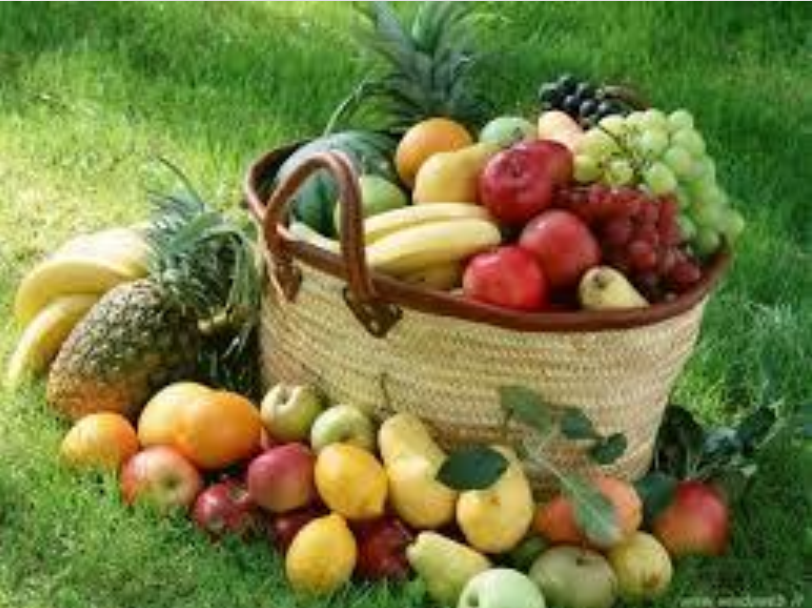

#### **SU SFONDO BIANCO**

**IN AMBIENTE ESTERNO** 

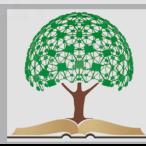

>> FOTOGRAFIA

### **FOTOGRAFARE PRODOTTI AGRICOLI**

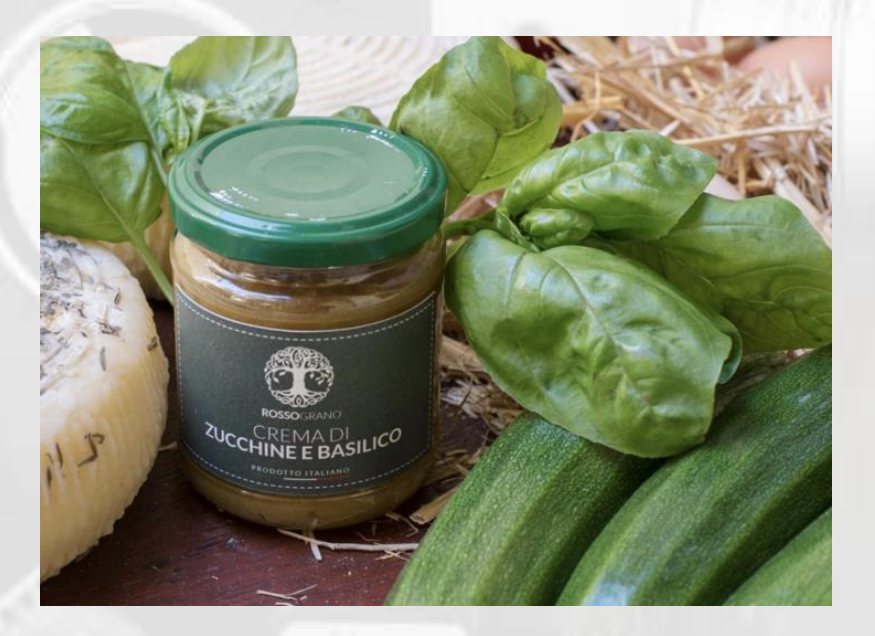

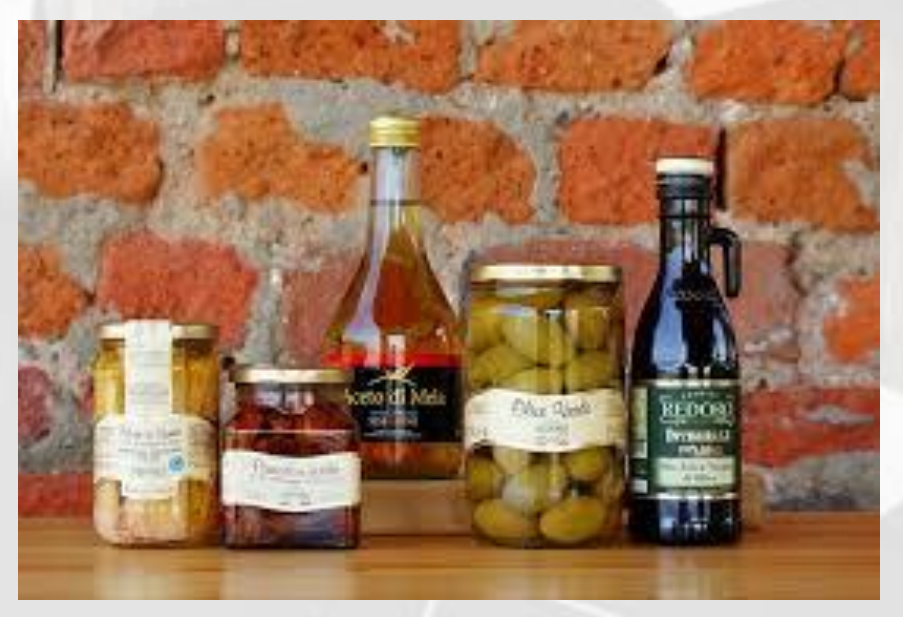

#### **CON ALLESTIMENTO SCENOGRAFICO**

**SU SFONDO NEUTRO** 

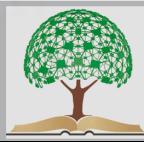

### **FOTOGRAFARE PRODOTTI AGRICOLI**

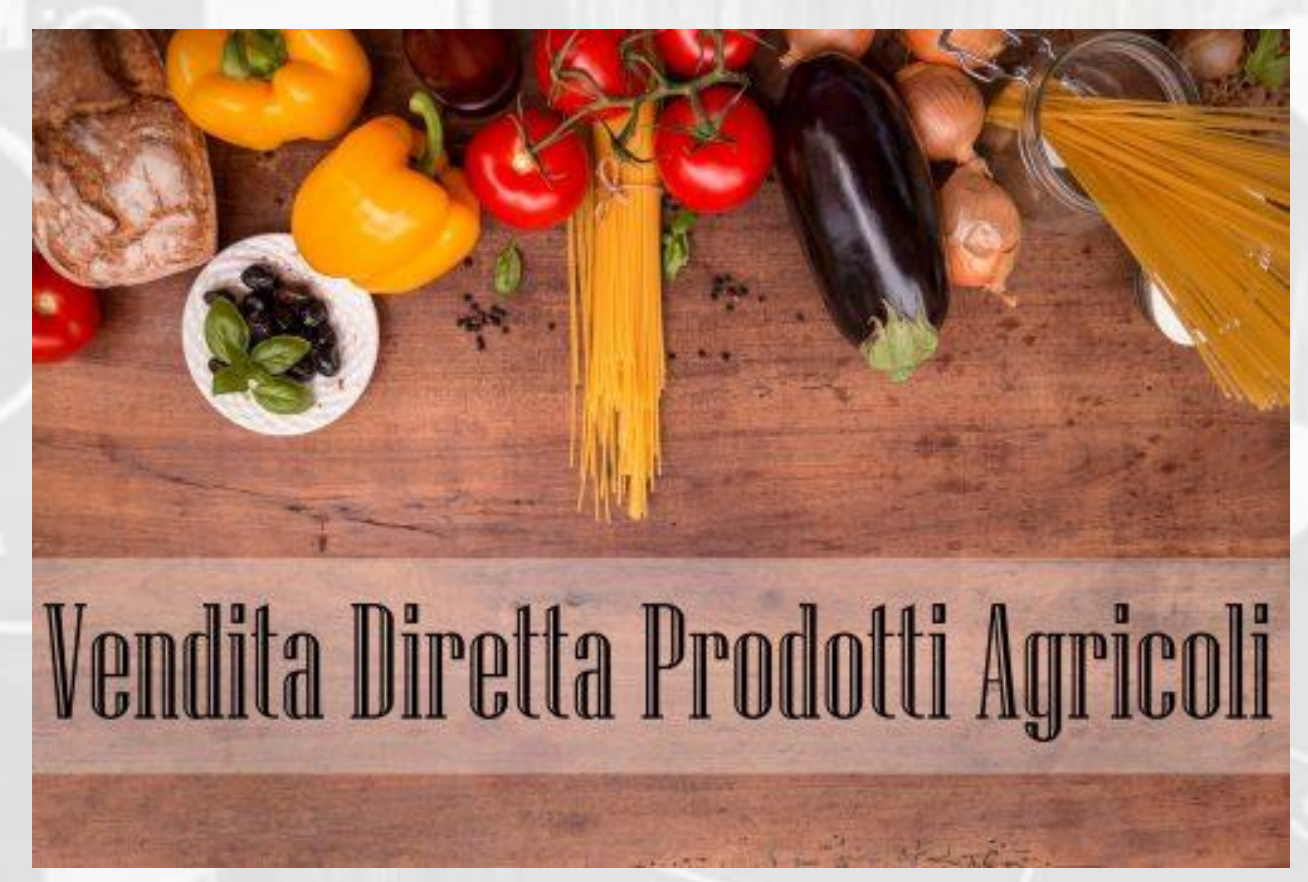

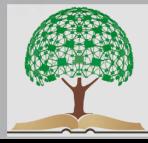

### **GUARDARE PER ISPIRARSI**

ALCUNI SITI PER GUARDARE, ISPIRARSI E SCARICARE FOTO

- GOOGLE IMMAGINI: [www.google.com](http://www.google.com)
	- ISTOCKFOTO: [www.istockphoto.com](http://www.istockphoto.com)
- SHUTTERSTOCK IMAGES: [www.shutterstock.com](http://www.shutterstock.com)
	- PINTEREST: [www.pinterest.it](http://www.pinterest.it)

RICORDIAMO SEMPRE DI RISPETTARE IL

### **©COPIRIGHT**

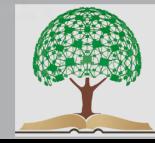

### **MODIFICARE UNA FOTO**

### **FORMATI ED ESTENZIONE FILE** JPG,RAW,PNG,GIF,TIFF,PSD,PDF

### **METODO COLORE** (RGB, CMYK)

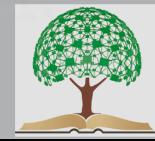

### **MODIFICARE UNA FOTO**

- CROP E ROTAZIONE • LIVELLI E CURVE (in Photoshop) • LUMINOSITÀ E CONTRASTO
	- SATURAZIONE
- BILANCIAMENTO DEL BIANCO
	- NITIDEZZA

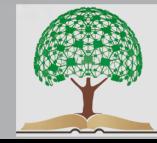

### **MODIFICARE UNA FOTO**

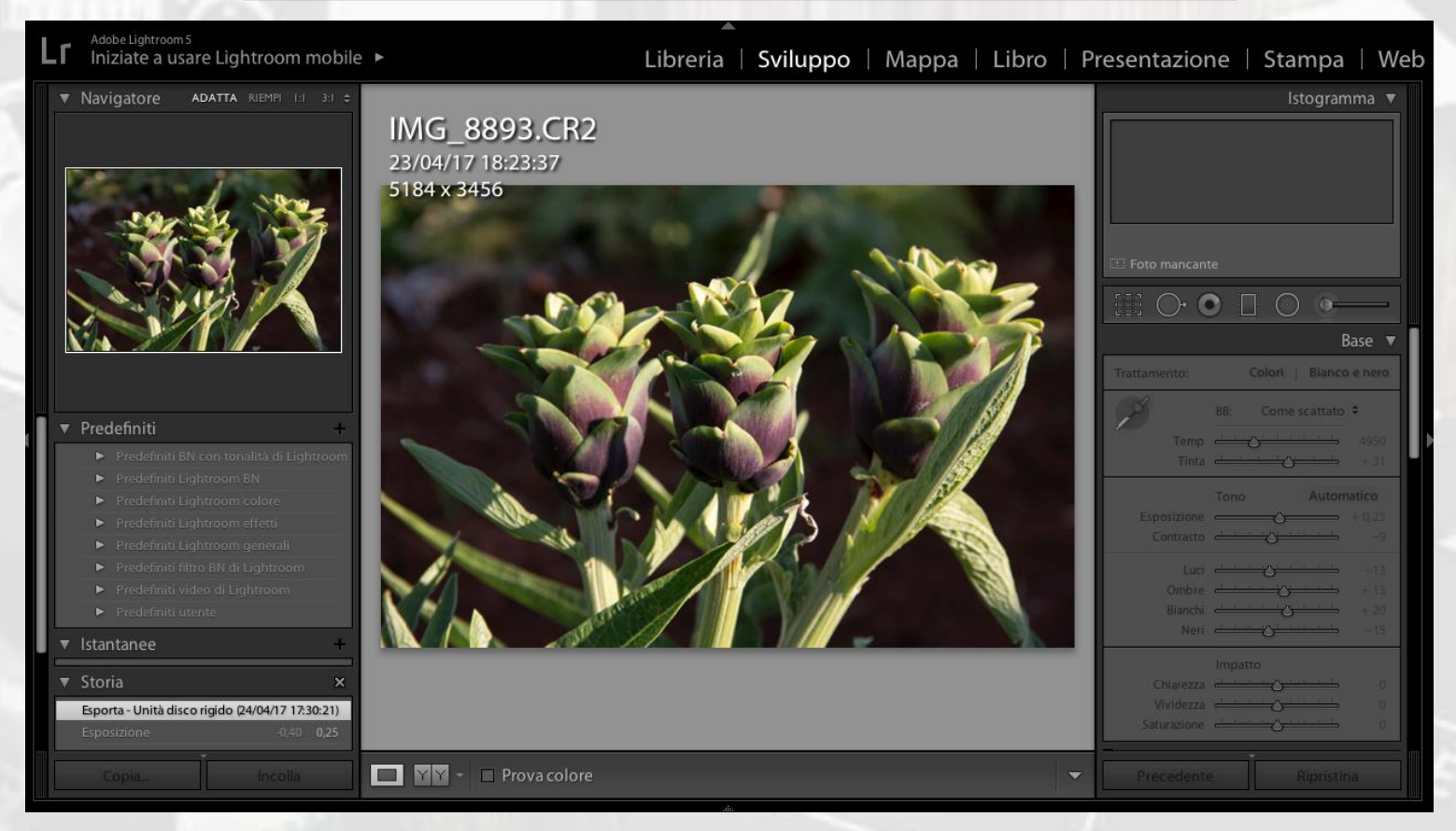

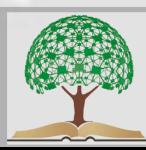